VII CONGRESSO INTERNACIONAL DE ENSINO DA MATEMÁTICA

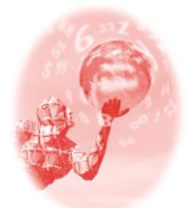

**ULBRA – Canoas – Rio Grande do Sul – Brasil.**

04, 05, 06 e 07 de outubro de 2017

Comunicação Científica

# **GEOGEBRABOOK: UMA FERRAMENTA PARA O ENSINO DE ÁREA DE FIGURAS GEOMÉTRICAS PLANAS**

#### **Bernarda Souza de Menezes<sup>1</sup>**

**Daniela Barcellos Haas<sup>2</sup>**

### **Educação Matemática, Tecnologias Informáticas e Educação à Distância**

**Resumo**: O artigo a seguir tem como objetivo apresentar uma proposta de atividade, que visa o ensino de algumas áreas de Figuras Geométricas Planas. O desenvolvimento da mesma, possibilita o surgimento de um tipo de ambiente de aprendizagem, articulado em um cenário para investigação. Através da Geometria Dinâmica, possibilitada pelo uso das tecnologias, é esperada a ocorrência de tais cenários.

**Palavras-Chaves**: Cenários para Investigação. Geometria Dinâmica.

#### **1 A PROPOSTA**

1

Este trabalho tem por objetivo apresentar uma proposta de atividade, que visa o ensino das principais áreas de Figuras Geométricas Planas estudas na escola básica: retângulo, quadrado, losango, trapézio, paralelogramo, triângulos e hexágonos. O desenvolvimento da mesma, possibilita o surgimento de um tipo de *ambiente de aprendizagem*, articulado em um *cenário para investigação*.

Cenário para investigação, segundo Skovsmose (2000), constitui um ambiente no qual os alunos são convidados a se envolverem em processos de exploração e argumentação justificada, tal qual a sugestão deste artigo. Sendo convidados, eles também poderão elaborar seus próprios problemas e, em busca de explicações para os mesmos, poderão elaborar conceitos. Esse ambiente de aprendizagem difere-se do criado pelo *paradigma do exercício*, no qual são apresentadas algumas ideias e técnicas Matemáticas e, depois, os alunos trabalham com exercícios selecionados.

> [...] A linha vertical que separa o paradigma do exercício dos cenários para investigação é, por certo, uma linha muito "espessa", simbolizando um terreno imenso de possibilidades. Alguns exercícios podem provocar

<sup>&</sup>lt;sup>1</sup> Mestranda em Ensino de Matemática. UFRGS. bernarda.menezes@ufrgs.br

<sup>2</sup> Mestranda em Ensino de Matemática. UFRGS. daniela.haas@ufrgs.br

atividades de resolução de problemas, as quais poderiam transformar-se em genuínas investigações matemáticas. Propor problemas significa um passo adiante em direção aos cenários para investigação, embora atividades de formulação de problemas possam ser muito diferentes de um trabalho de projeto. Não há dúvida de que as linhas horizontais também são "fluidas". [...] (SKOVSMOSE, 2000, p. 13, grifos do autor)

A ideia é apresentar uma possibilidade de criação de um ambiente mais acolhedor, que propicie o aprendizado. Conforme Piaget (1983), o processo de construção do conhecimento é composto pela ação do sujeito sobre um objeto (assimilação) e na ação do sujeito sobre si mesmo (acomodação), respondendo às pertubações trazidas pelo material assimilado. Assim, sujeito e objeto não podem ser dissociados, mas entendidos como complementares, já que o conhecimento não residia anteriormente em nenhum desses polos. Ele surge através da interação de ambos.

O aprendizado poderá surgir através de uma ação que seja interessante ao sujeito, que o motive a pensar sobre seu contato com determinado objeto. O trabalho com Geometria pode proporcionar o desenvolvimento de um pensamento crítico e autônomo, já que pode favorecer a análise de fatos e relações, estabelecer ligações entre ambos e a deduções. A discussão sobre essa área da Matemática é um componente importante também no desenvolvimento da aritmética e da álgebra. Dessa forma, a aprendizagem geométrica é relevante na construção intelectual do estudante, pois inúmeras situações escolares requerem percepção espacial, tanto em Matemática, nos algoritmos e medições, como na leitura e escrita.

O ensino de Geometria Plana, muitas vezes, é simplificado em decorar as fórmulas para cálculo de área e aplicá-las em exercícios de fixação. Acreditamos que as fórmulas não devem ser decoradas, mas compreendidas, para que possam ser aplicadas em situações-problema diferentes. Com o auxílio da tecnologia, através da Geometria Dinâmica, buscamos elaborar atividades que permitam traçar estratégias para deduzir e compreender a origem das fórmulas para cálculo de área de um quadrilátero, de um triângulo e de um hexágono regular, e em outras situações, estar apto a calcular a área de outras Figuras Geométricas Planas.

> Não há dúvida de que as novas tecnologias de comunicação e informação trouxeram mudanças consideráveis e positivas para a educação. Vídeos, programas educativos na televisão e no computador, sites educacionais, softwares diferenciados transformam a realidade da aula tradicional, dinamizam o espaço do ensino--aprendizagem, onde, anteriormente,

predominava a lousa, o giz, o livro e a voz do professor. (KENSKI, 2007, p. 46)

Portanto, o uso tecnologia pode auxiliar o aluno na construção do conhecimento, e "a geração que nasceu a partir de 1980 vive isso naturalmente e convive com as tecnologias com mais habilidade e intimidade". (Andrade & Cária, p.3, 2017). Assim sendo, utilizando os recursos do *Start Geogebra*<sup>3</sup> , organizado em um *GeogebraBook<sup>4</sup>*, criamos<sup>5</sup> uma atividade que pode ser realizada com alunos do Ensino Fundamental ou Médio, ao abordar o assunto de áreas de Figuras Geométricas Planas.

#### **2 A ATIVIDADE**

Acessando o endereço eletrônico [https://ggbm.at/vqUHgxZa,](https://ggbm.at/vqUHgxZa) o aluno encontrará uma sequência de atividades relacionadas ao cálculo de área de algumas figuras da Geometria Plana a serem realizadas. O objetivo dessas atividades é permitir que o aluno, através da intuição, raciocínio lógico e da Geometria Dinâmica, possa formular, testar e formalizar suas teses a respeito das fórmulas para cálculo de área de um quadrilátero, de um triângulo e de um hexágono.

O *GeogebraBook*, por ser uma espécie de livro online, assim como os livros impressos, possui um índice que está fixado em uma coluna à esquerda da página, possibilitando que o aluno troque entre o Título, *Área de Polígonos*, e os três capítulos – *Área de Quadriláteros, Área de um Triângulo, Área de um Hexágono* – sempre que desejar, clicando em uma das titulações ali apresentadas. Cada capítulo é composto por subcapítulos, clicando nestes o aluno será direcionado à atividade referente aquele tema, como ilustrado na Figura 1.

<sup>4</sup> *GeoGebraBook*: Espécie de livro online.

1

VII CONGRESSO INTERNACIONAL DE ENSINO DA MATEMÁTICA – ULBRA, Canoas, 2017

<sup>3</sup> *Start GeoGebra:* Versão online com os mesmos recursos do GeoGebra, software que une um sistema de geometria dinâmico com um sistema de computação algébrica.

<sup>5</sup>Autoras do GeoGebraBook: Bernarda Souza de Menezes e Daniela Barcellos Haas.

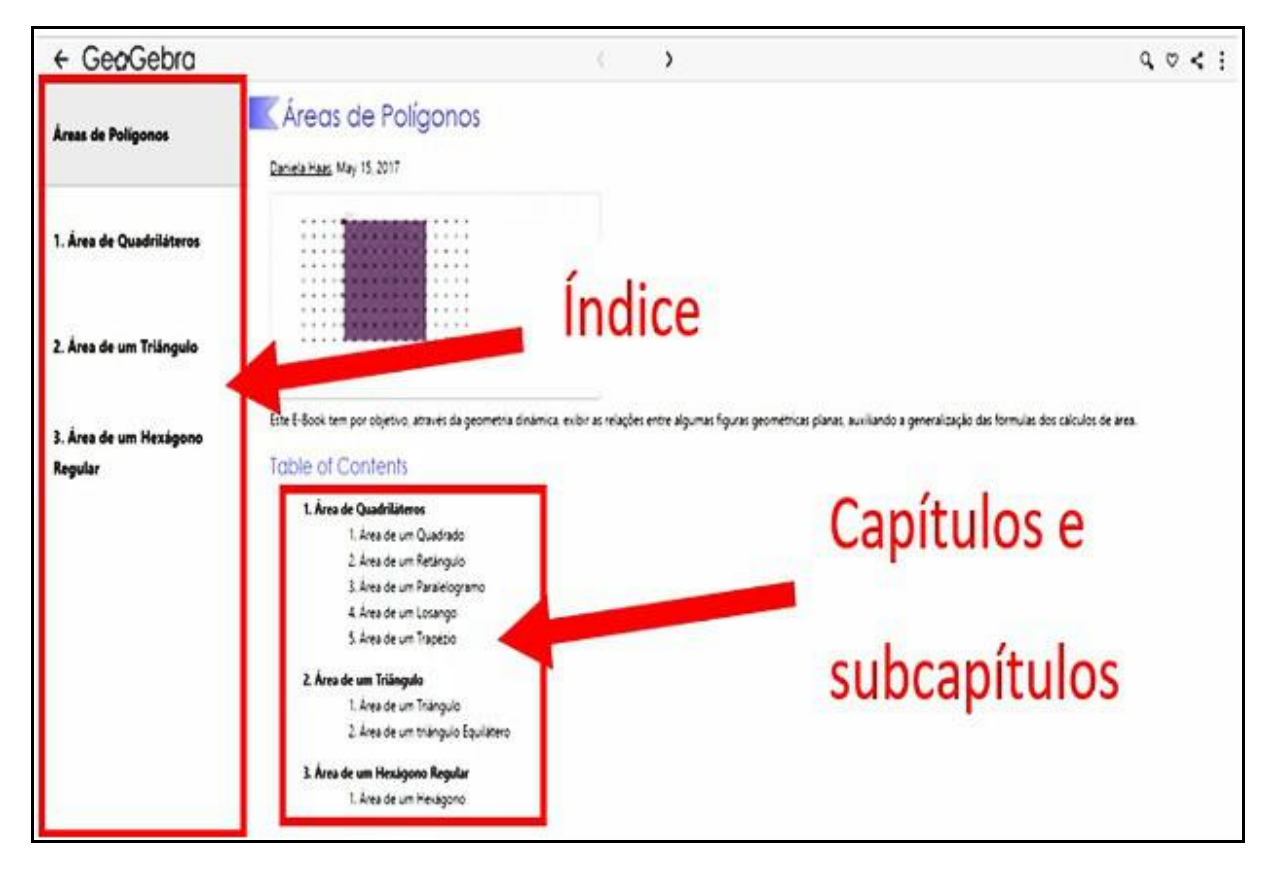

### Figura 1 - Interface inicial do *GeoGebraBook*

### **2.1 Área de quadriláteros**

Ao clicar no título *Área de Quadriláteros* o aluno será direcionado para a interface ilustrada na Figura 2, onde poderá escolher por qual das cinco tarefas irá começar. Como as atividades foram elaboradas de forma a permitir que o aluno tenha autonomia para elaborar suas respostas e construir o conhecimento gradualmente, é preferível que inicie pela atividade 1, *Área de um quadrado*.

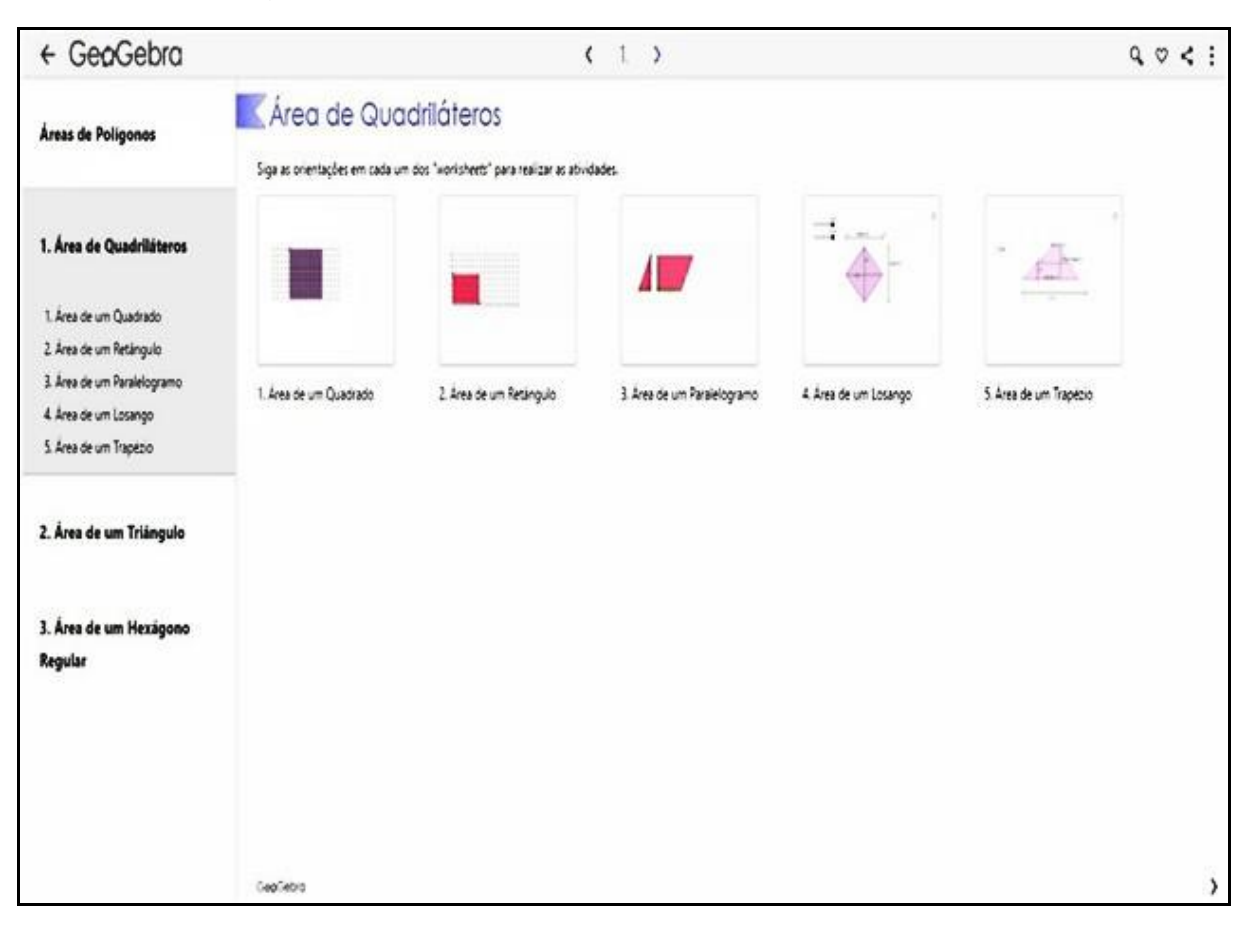

# Figura 2 - Interface ao clicar em Área de Quadriláteros

A atividade 1, *Área de um Quadrado*, e a atividade 2, *Área de um Retângulo*, estão ilustradas na Figura 3. Ambas iniciam com algumas perguntas, que servem de convite, incentivando-o a entrar nesse cenário de investigação e a compreender a definição de área. Utiliza-se uma malha para auxiliar na contagem. O aluno é convidado a assumir os processos de exploração e explicação, como justificativas para suas afirmações e elaborações. Esperasse que ele seja capaz de concluir que a área de um quadrado e a de um retângulo é obtida através do produto da medida de um lado pelo outro.

# Figura 3 - Ilustração da atividade Área de um Quadrado e Área de um Retângulo

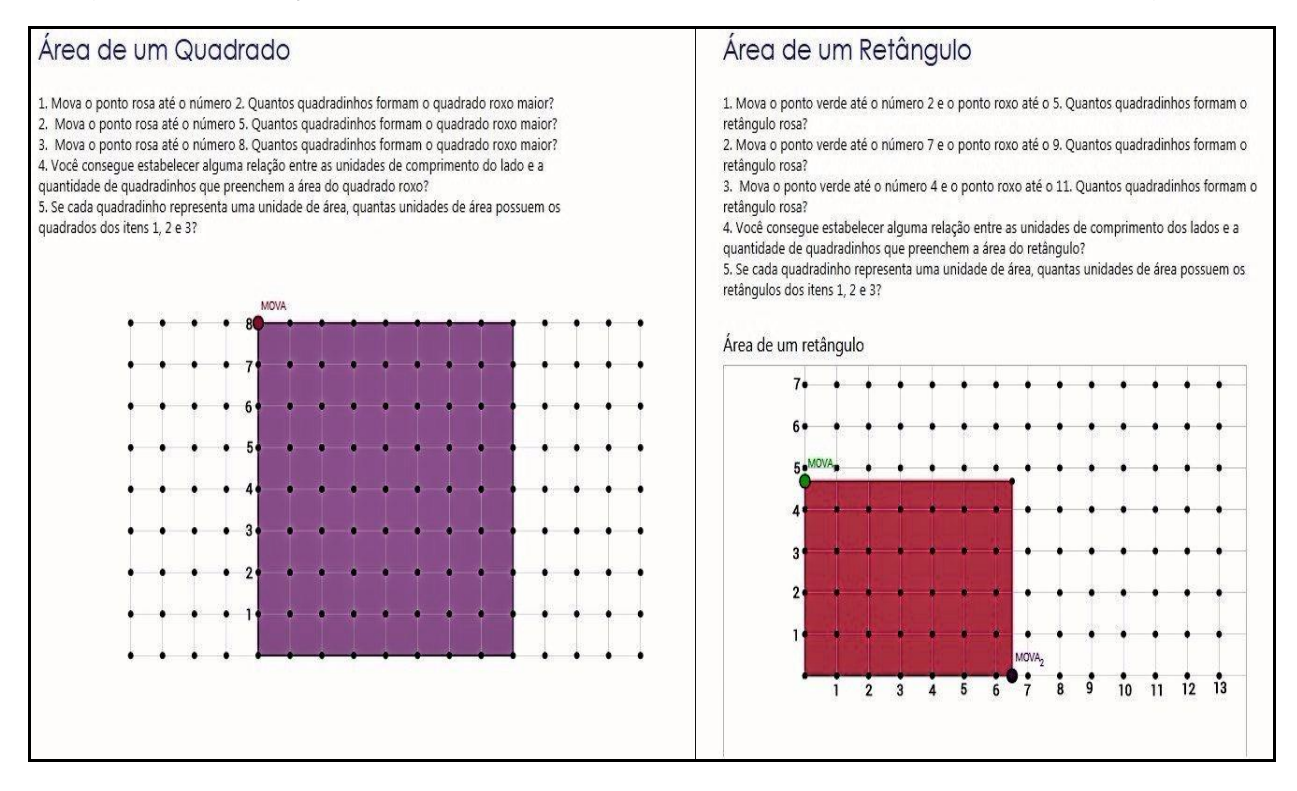

A partir da atividade 3, *Área de um Paralelogramo*, ilustrado na figura 4, é exigido que o aluno tenha pensamentos abstratos, pois não há malha para auxiliar a contagem. Também, nesta atividade não há valores para serem testados. No entanto, a Geometria Dinâmica permite que, através do deslocamento do ponto *MOVA,* o triângulo em destaque na figura 5 se movimente, desconstruindo o paralelogramo e formando um retângulo. Assim, é esperado que o cálculo da área do um paralelogramo seja associado ao cálculo de área de um retângulo, determinado na atividade anterior.

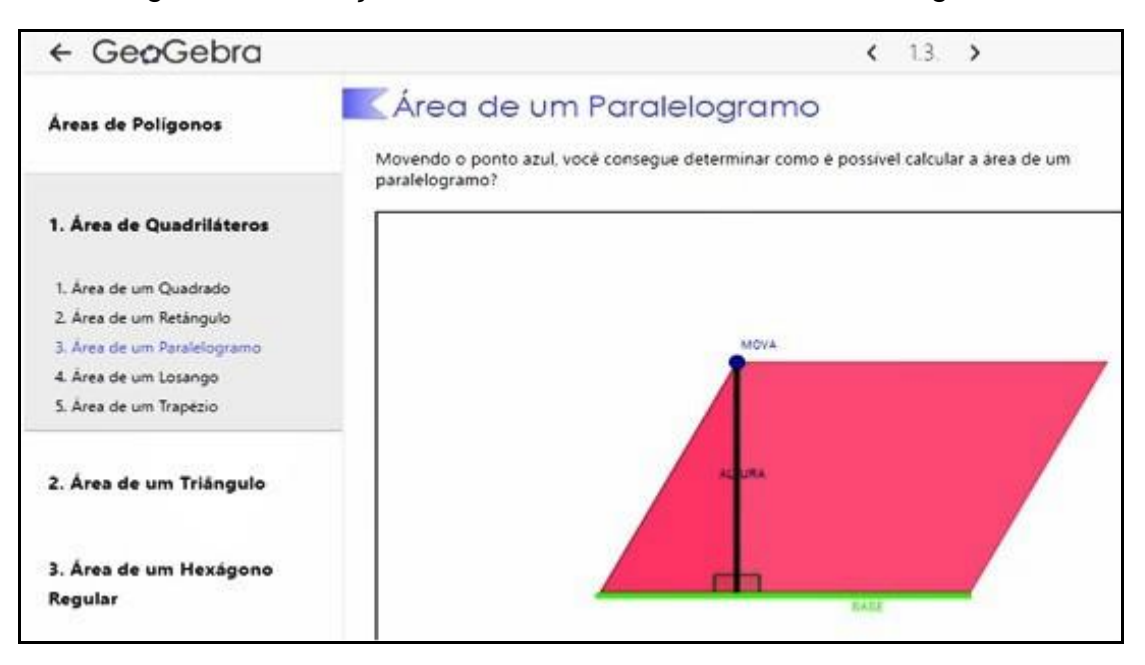

Figura 4 - Ilustração da atividade 3, Área de um Paralelogramo

Figura 5 - Ilustração do movimento do triângulo na atividade 3

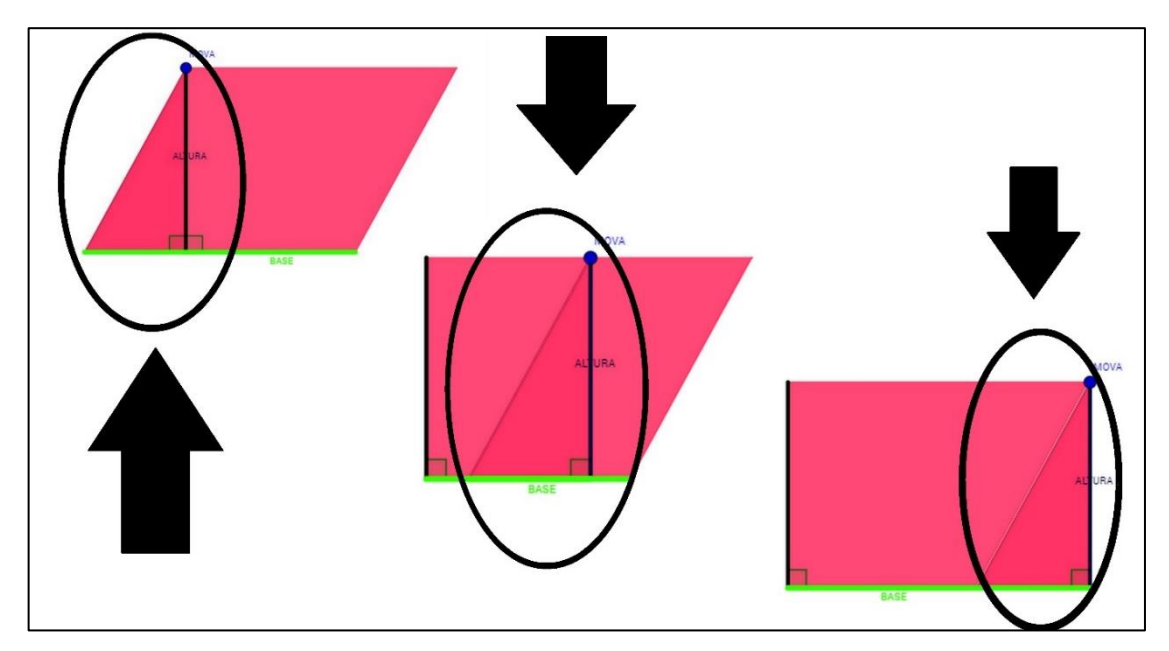

No início da a atividade 4, *Área de um Losango*, representada na figura 6, está definindo que "a área de um losango é dada pelo produto de suas diagonais dividido por dois" e, a partir da movimentação das figuras disponíveis, o aluno deve elaborar uma justificativa para esta afirmação. Mesmo sendo disponibilizados alguns valores numéricos para testar a frase inicial, é solicitado que o aluno tenha um pensamento matemático, tentando chegar a uma generalização para quaisquer valores que as diagonais (*a* e *b*) possam assumir.

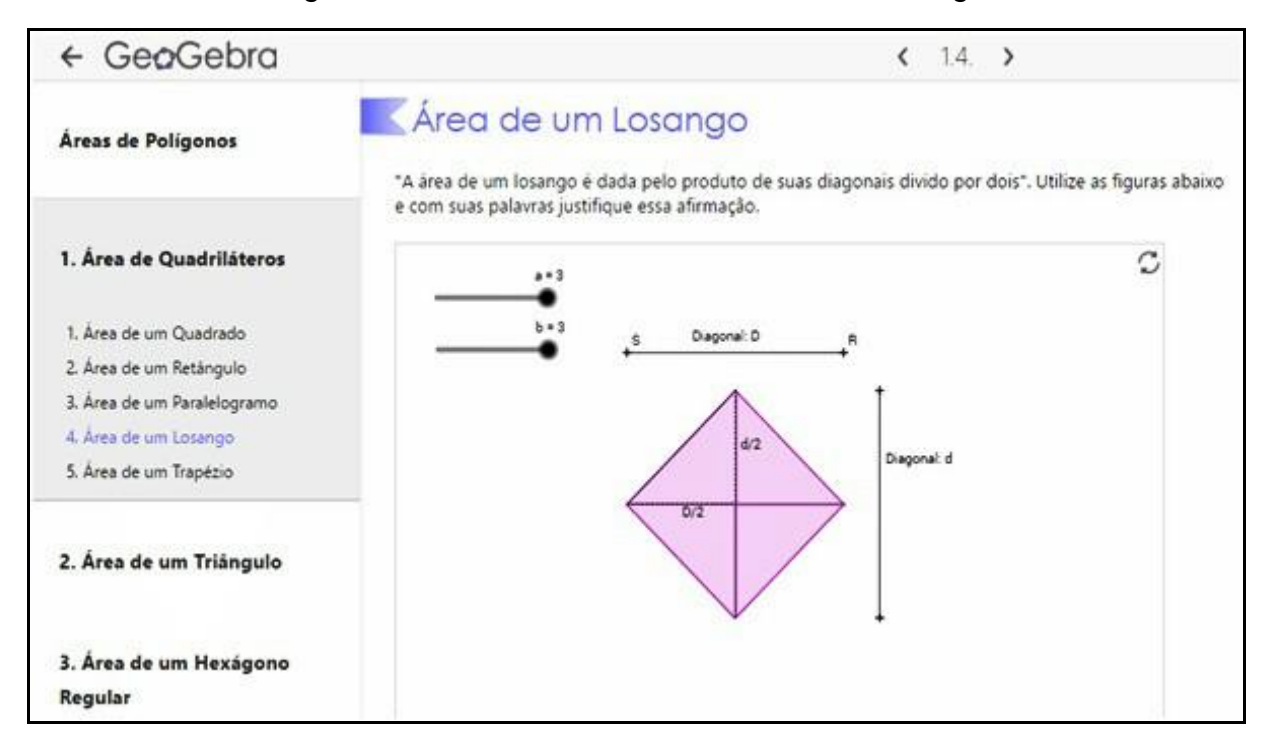

Figura 6 - Ilustra atividade 4, Área de um Losango

Há quatro triângulos retângulos que sobrepõem o losango, para que o aluno possa movimentar, parecendo que estivesse cortando o mesmo em 4 partes iguais, como ilustrado na Imagem 1 da Figura 7. Então, garantido pela Geometria Dinâmica que o Start Geogebra disponibiliza, dentre as possíveis construções que o aluno pode realizar, destacamos a figura de um retângulo como ilustrado nas imagens 2, 3 e 4 da Figura 7, e a de paralelogramos, Imagem 5 da Figura 7, retomando as fórmulas de cálculo de área das atividades anteriores.

É esperado que o aluno perceba, ao construir a Imagem 2, uma duplicação do losango e, assim, possa determinar que sua área é igual à do retângulo formado dividida por dois. Como a base do retângulo é uma das diagonais do losango e sua altura é a outra, é possível perceber que a área do retângulo é obtida multiplicando as diagonais do losango. Concluindo, dessa maneira, que a área do losango é o produto de suas diagonais divido por dois.

É suposto que os construtores da Imagem 3 da Figura 7, um retângulo sobrepondo o losango, e aqueles que construírem a Imagem 4 da Figura 7, um

retângulo externo ao losango, tenham pensamento semelhante. Em ambos os casos há um "recorte" no losango, o transformando em um retângulo de mesma área. Ou seja, a área do losango é igual ao produto de uma de suas diagonais pela metade da outra diagonal.

No entanto, aqueles que construírem a Imagem 5 da Figura 7, imaginamos que terão como conclusão que a área do losango é soma das áreas dos dois paralelogramos. Isto é, o dobro do produto entre a metade de uma das diagonais pela metade da outra. Em todos os casos, ilustrados nas Imagens da Figura 7, é presumível a mesma conclusão sobre a fórmula área de um losango.

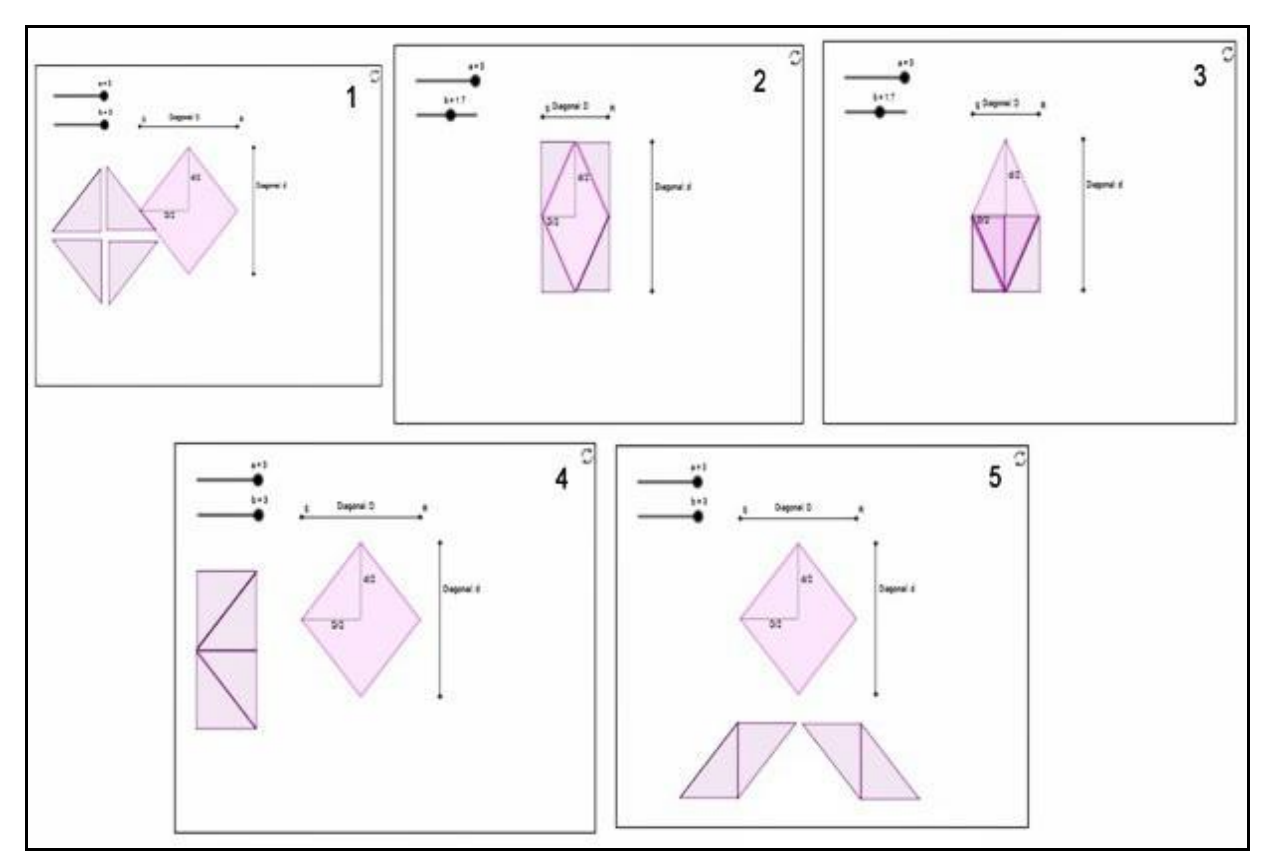

Figura 7 - Exemplos de construções ao movimentar os triângulos na atividade 4

Na quinta tarefa, representada na Figura 8, é sugerido que seja deduzida e demonstrada a fórmula para cálculo da área de um trapézio qualquer. A resposta fica oculta, mas disponível, para que o aluno possa testar e depois conferir sua resolução está correta. Além disso, ele pode mexer o ponto *MOVA*, formando um paralelogramo com a metade da altura do trapézio. Esse movimento e as

informações disponibilizadas, associadas ao raciocínio lógico, permitem que o aluno possa concluir o que está sendo solicitado.

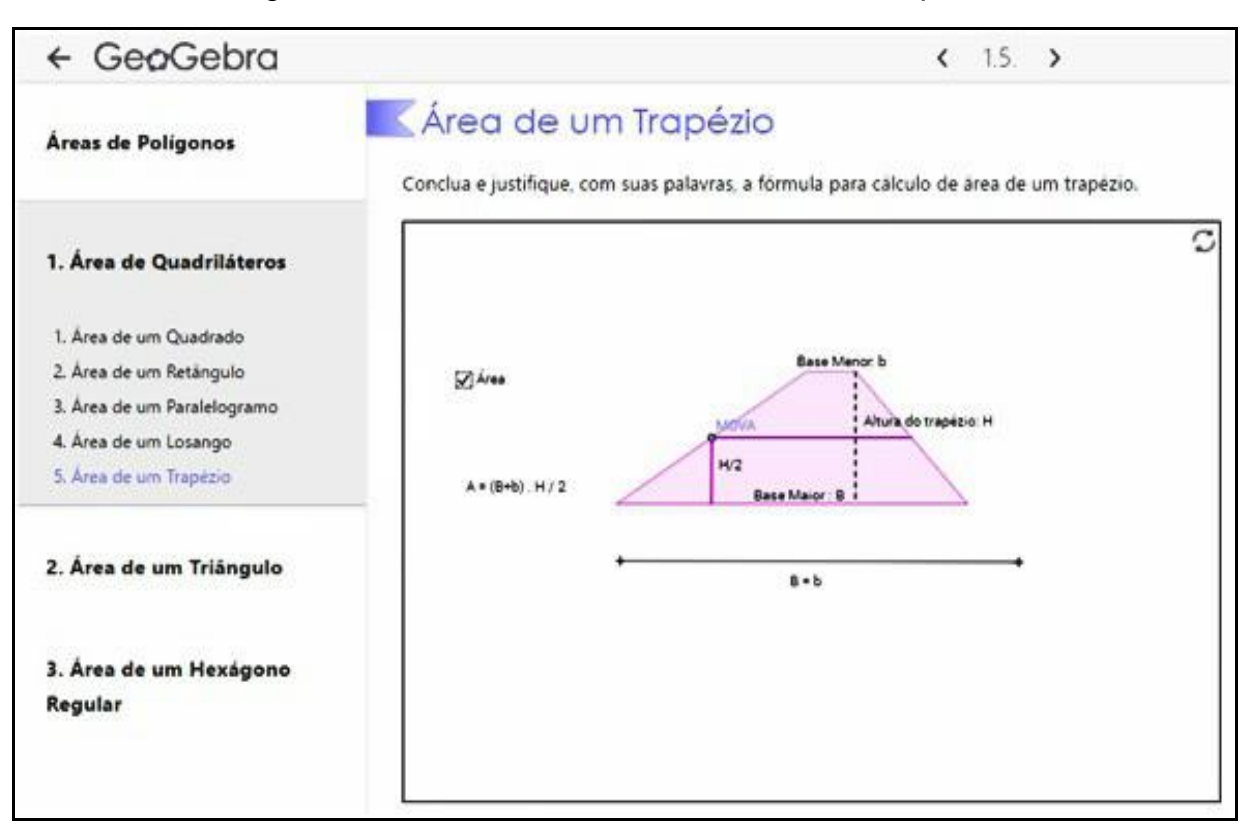

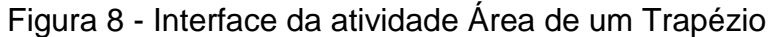

# **2.2 Área de um triângulo**

Ao clicar no título *Área de um triângulo,* o aluno será direcionado para a interface ilustrada na Figura 9. Ambas atividades estão relacionadas a área de um triângulo. No entanto, a segunda é um caso especial da primeira. Assim, é preferível que o aluno mantenha a sequência, iniciando pela atividade 1, *Área de um Triângulo*.

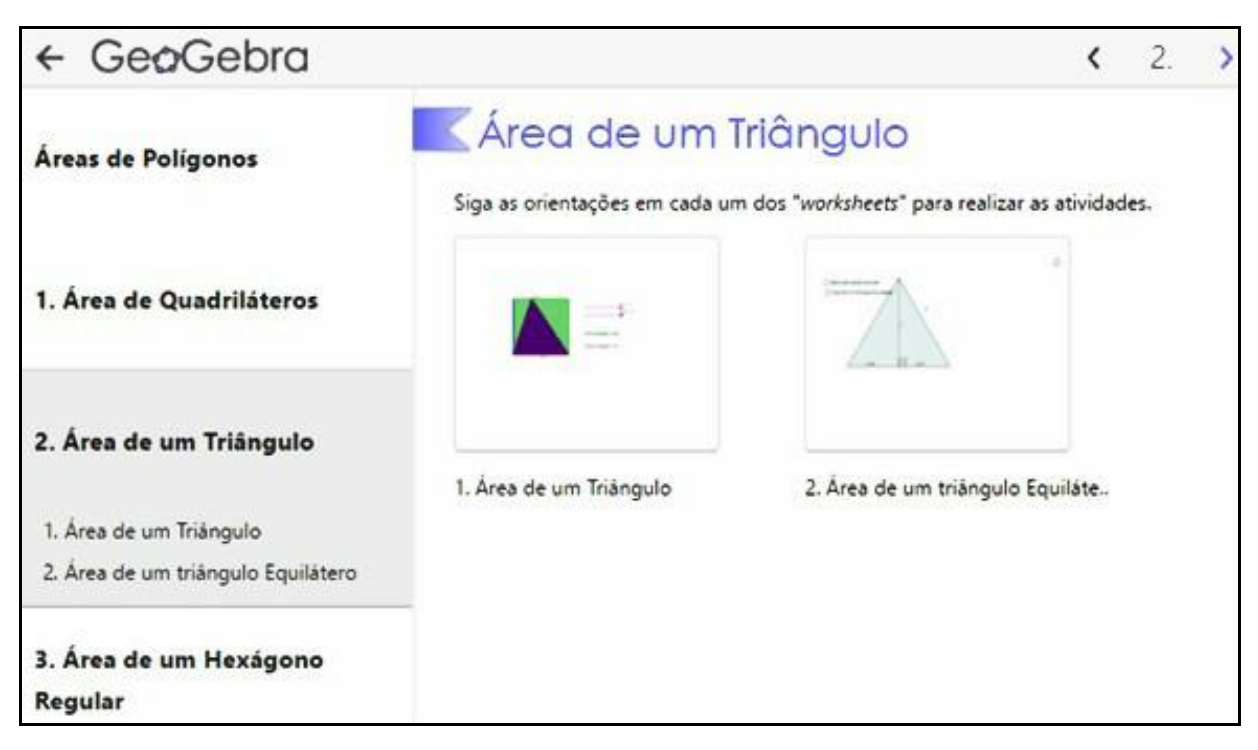

Figura 9 - Interface ao clicar em Área de um Triângulo

A primeira atividade, ilustrada na Figura 10, retoma o conceito de área de um retângulo. É esperado que, o aluno ao trocar os valores da altura e da base, perceba que a área do triângulo é a metade da área do retângulo. Além disso, mantendo os valores da base e da altura, ao deslocar o ponto *MOVA*, notar que a área do triângulo permanece a mesma.

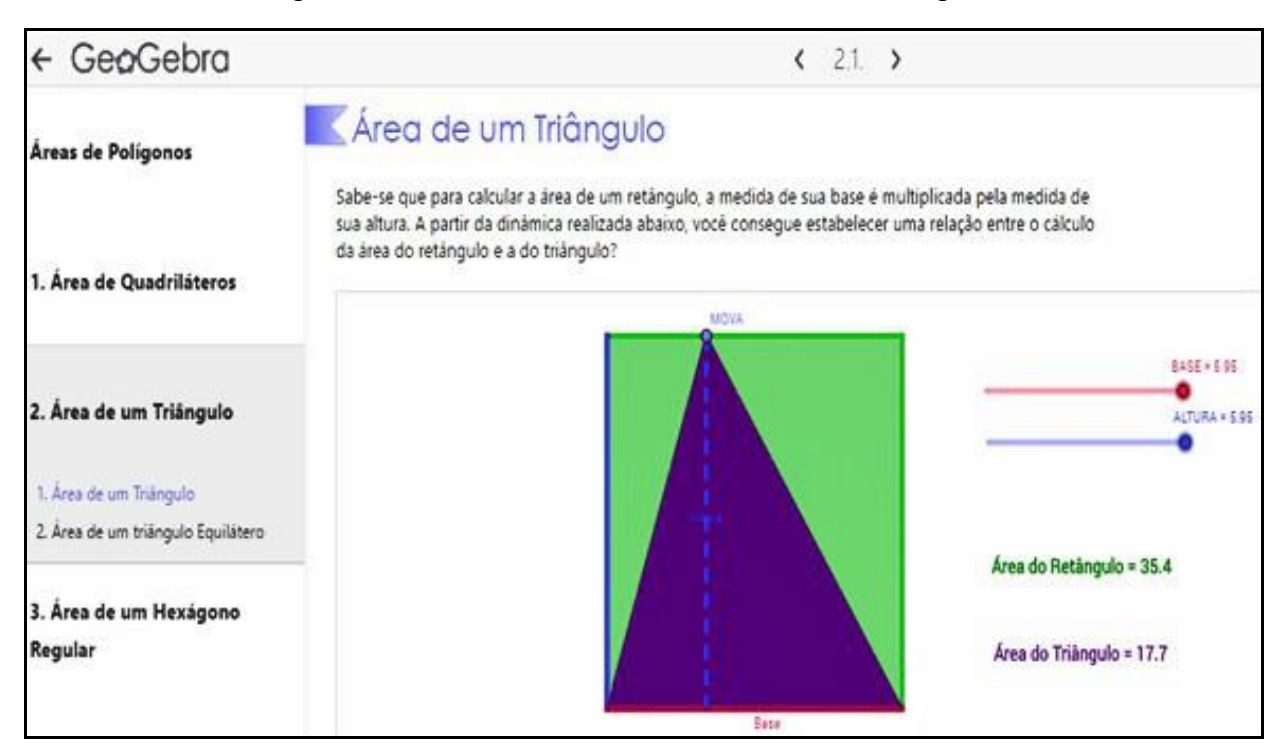

### Figura 10 - Ilustra a atividade Área de um Triângulo

A segunda atividade, representada na Figura 11, é um caso especial por se tratar de um triângulo equilátero. Isto é, todos os lados desse polígono são iguais. Partindo do pressuposto que o discente tem conhecimento do Teorema de Pitágoras, este pode ser aplicado para escrever a altura do triângulo em função do seu lado. Mas, se o aluno não tiver esse conhecimento prévio, clicando na caixa *Altura em função do lado* aparecerá o desenvolvimento dos cálculos, que também pode ser visualizado para conferência e correção. Ele também pode usar uma das funções trigonométricas (seno, cosseno ou tangente) e chegará no mesmo resultado. Em sequência, reescrevendo a fórmula para cálculo de área de um triângulo qualquer, substituindo pela altura escrita em função do lado, obteremos a fórmula para cálculo de área específica do triângulo equilátero. O processo pode ser conferido ao clicar na caixa "*Área de um triângulo equilátero*.

Figura 11 - Ilustra a atividade Área de um triângulo Equilátero, destacando as caixas que ocultam ou mostram o desenvolvimento dos cálculos

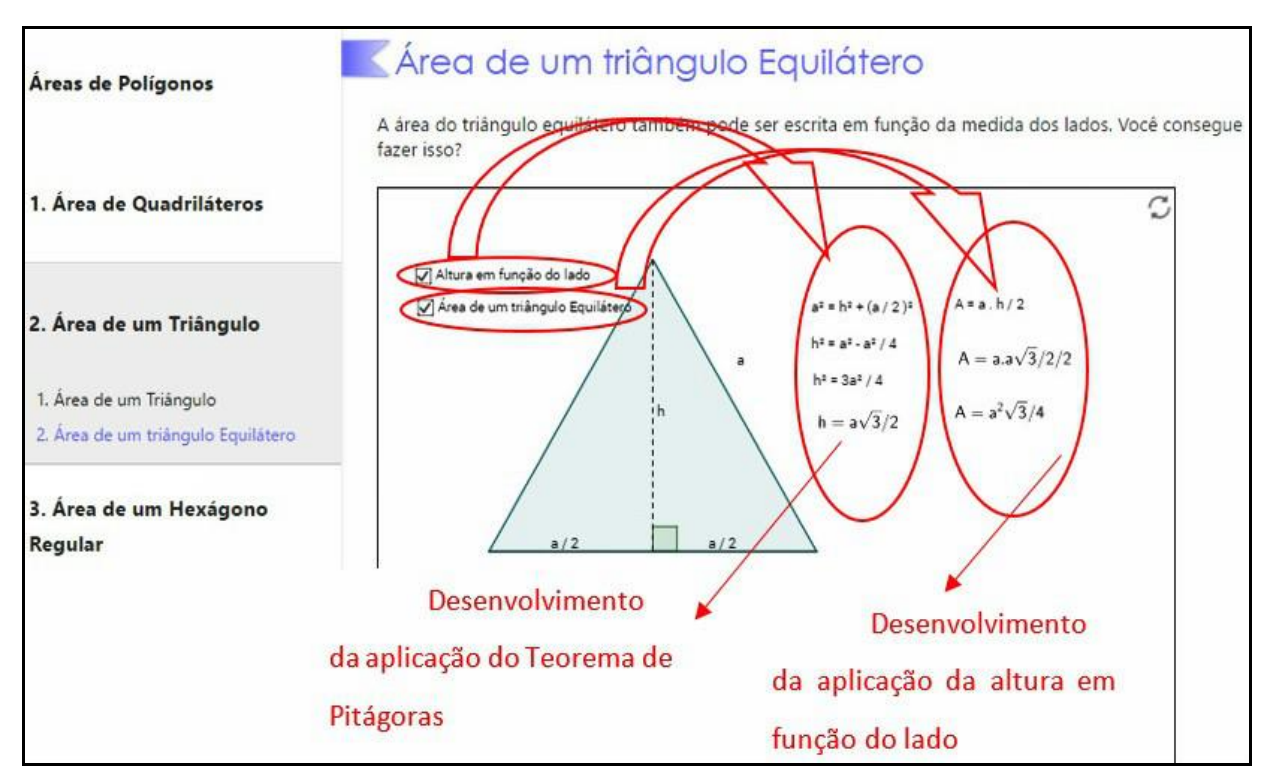

# **2.3 ÁREA DE UM HEXÁGONO REGULAR**

Ao clicar no título *Área de um Hexágono Regular*, o aluno será direcionado para a interface ilustrada na Imagem 1 na Figura 12. E em sequência será direcionado para a atividade *Área de um Hexágono Regular*, como mostra a Imagem 2 da Figura 12.

# Figura 12 - Interface ao clicar em Área de um Hexágono Regular e na atividade Área de um Hexágono Regular

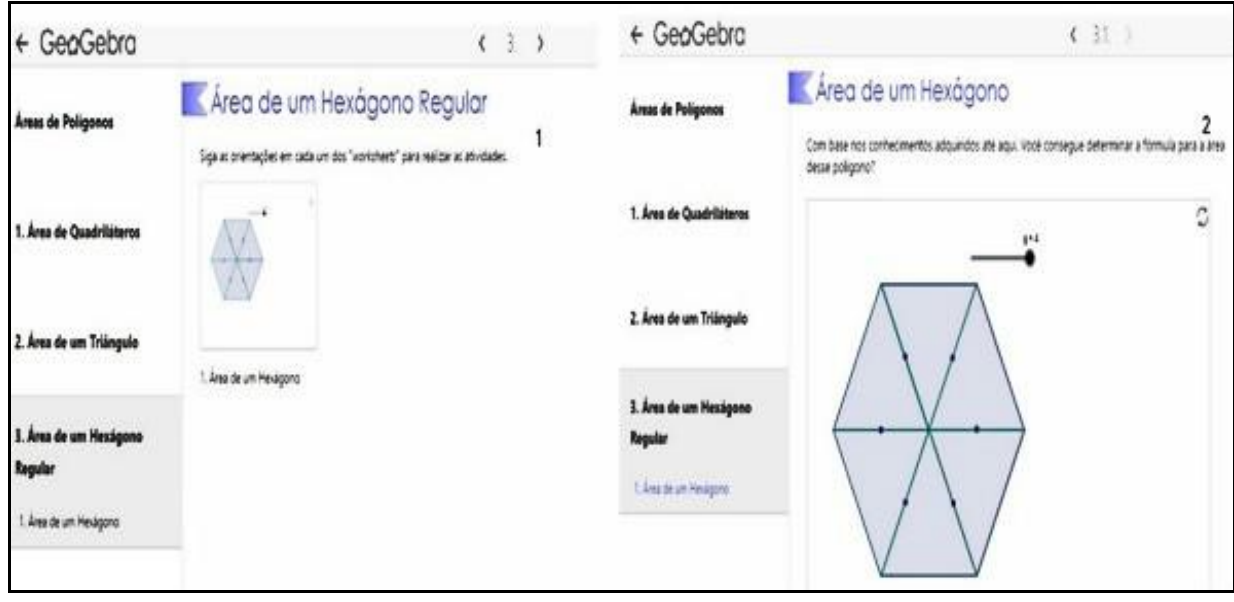

Nesta atividade será possibilitado, ao aluno, reconhecer que o hexágono regular é composto por seis triângulos equiláteros. Para facilitar a visualização, esses triângulos podem ser deslocados, como mostra a figura 13. Finalizando o seu argumento, o estudante é convidado a determinar que a área do polígono em questão é a multiplicação da área de um triângulo equilátero por 6.

# Figura 13 - Ilustração do deslocamento dos triângulos equiláteros sobrepostos ao hexágono regular

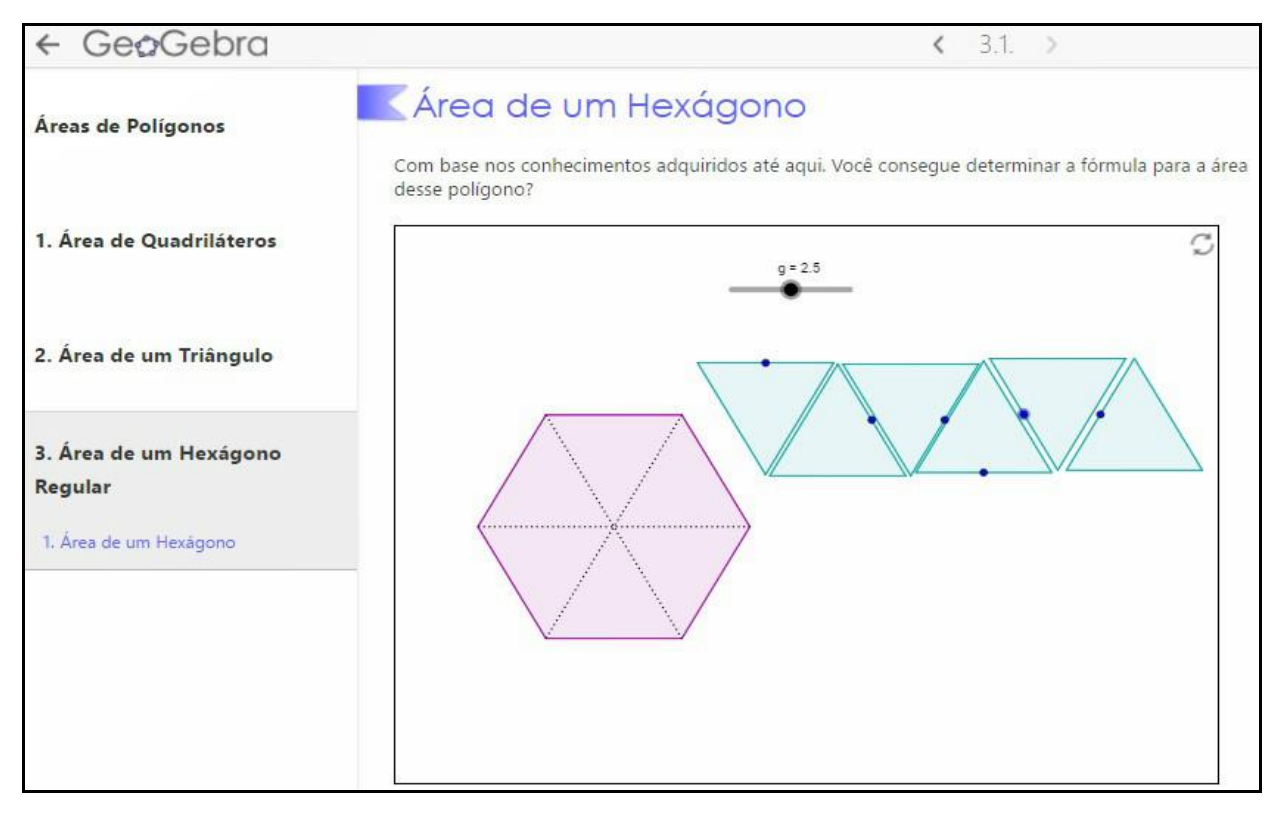

# **3 ALGUMAS CONCLUSÕES**

É relevante observar que o aluno não tem tempo mínimo, ele pode recomeçar a atividade sempre que precisar. Pode errar, tentar de novo, voltar, construir outro objeto ou de outro modo. As possibilidades de interação com o material são enormes, facilitando a relação entre o mesmo e o sujeito. Através da Geometria Dinâmica acessível no *GeoGebraBook*, surgem desafios que podem provocar inquietudes a quem manipula, tornando o problema proposto interessante para si, motivando-o a pensar e despertando, assim, a curiosidade. Dessa forma, poderá surgir o aceite ao convite para realizar o que será proposto, construindo um cenário para investigação (SKOVSMOSE, 2000); um ambiente de aprendizagem no qual prioriza-se o envolvimento dos alunos nos processos de exploração e argumentação de certas situações propostas.

O fato do aluno tirar suas próprias conclusões sobre a origem da fórmula contribui para a compreensão e evita que seja uma simples memorização. Ele também pode perceber que um quadrado não deixa de ser um retângulo, mas o inverso não é válido. O aprendizado através da Geometria Dinâmica aumenta o

número de conclusões através das observações evidenciadas na interação do sujeito como objeto, despertadas pelas estranhezas desse contato, podendo haver, conforme Piaget (1983), um processo de construção do conhecimento.

### **REFERÊNCIAS**

ANDRADE, N. L.; CÁRIA, N. P. **A sala de aula da geração y: Repensando a formação em serviço para os professores.** XVI ENDIPE - Encontro Nacional de Didática e Práticas de Ensino. Livro 2, Campinas: UNICAMP, 2012.

KENSKI, V. M. **Educação e tecnologias: O novo ritmo da informação**. 6ª edição, Campinas: Papirus, 2007.

PIAGET, J. **A Epistemologia Genética**. São Paulo: Abril Cultural, Coleção Os Pensadores,1983.

SKOVSMOSE, O. **Cenários para investigação. Bolema – Boletim de educação Matemática**. Rio Claro (SP), n. 14, 2000. p. 66-91.